# Guide Utilisateur

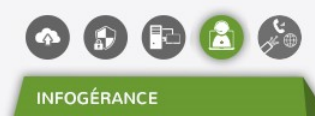

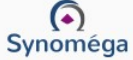

01 74 02 78 00 contact@synomega.com 94596 Rungis Cedex

3, rue de la Corderie, Centra 376

# • Comment établir une session d'assistance ?

Une fois en ligne avec notre expert, rendez-vous sur note site internet http://www.synomega.com

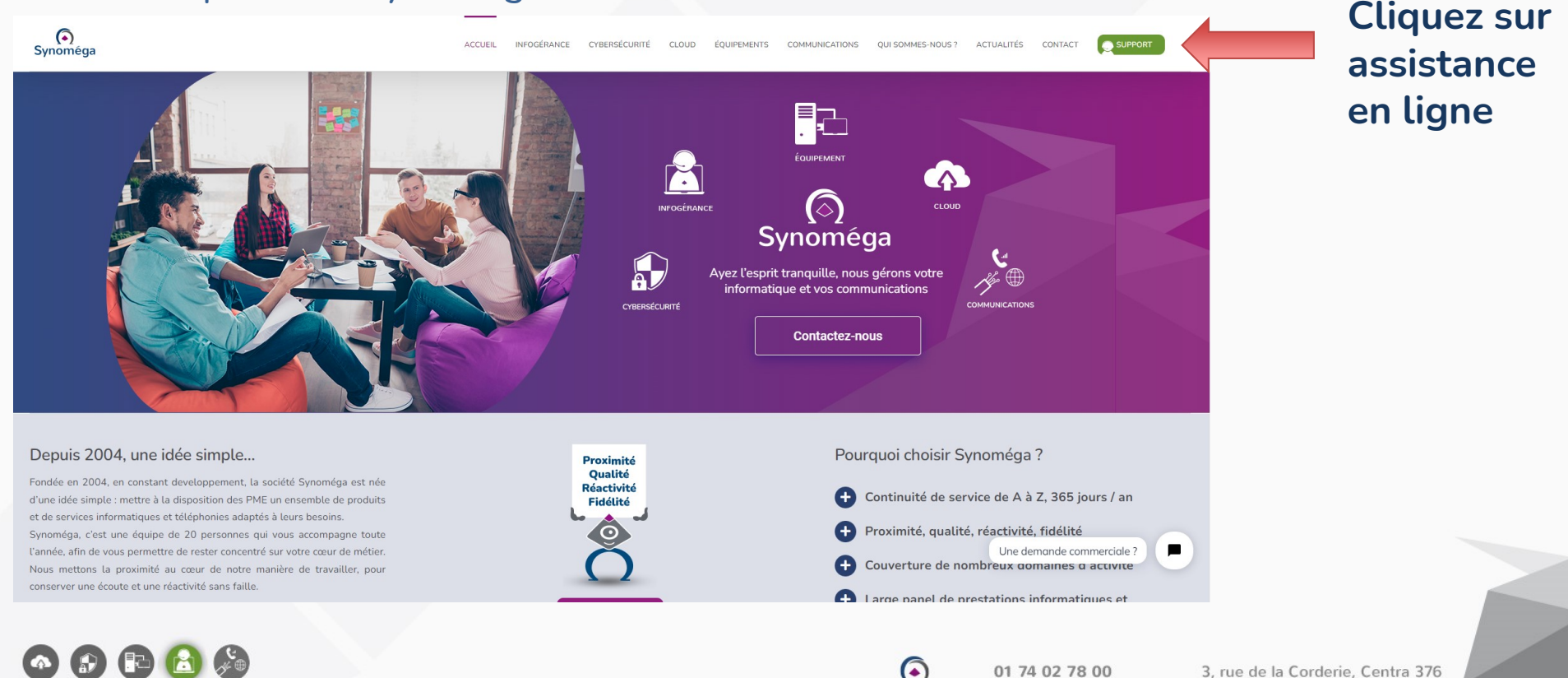

01 74 02 78 00

contact@synomega.com 94596 Rungis Cedex

Synoméga

3, rue de la Corderie, Centra 376

**INFOGÉRANCE** 

## • Comment utiliser l'outil d'assistance ?

 $\bullet$  $\circ$ 

**INFOGÉRANCE** 

## 1- Saisissez le code que vous fournira notre expert et cliquez sur « Se connecter »

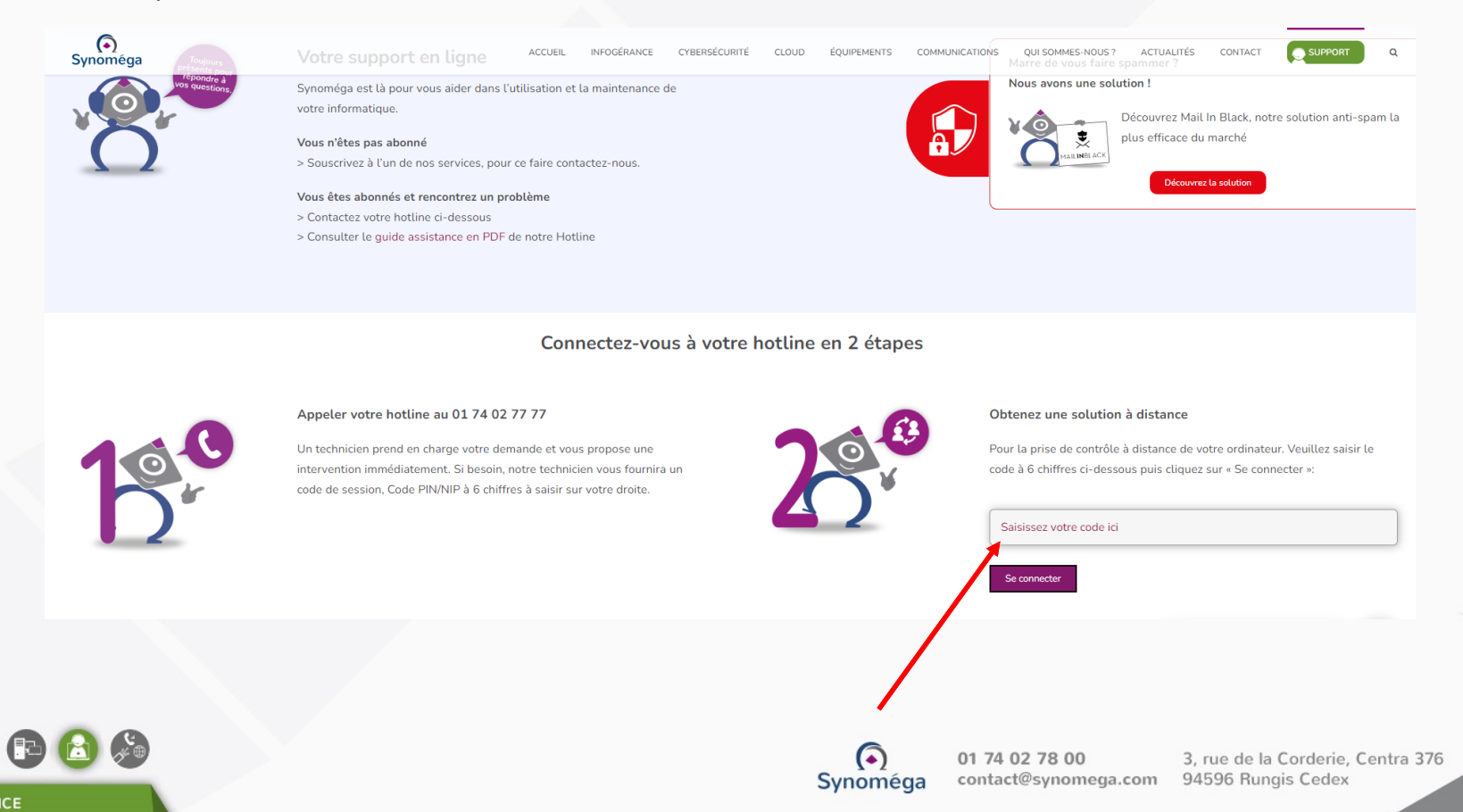

## • Comment utiliser l'outil d'assistance ?

2- Votre navigateur internet vous demande d'enregistrer notre outil d'assistance en direct (Support-LogMeInRescue) Cliquez sur Enregistrer, le téléchargement fini, exécutez le et suivez les instructions

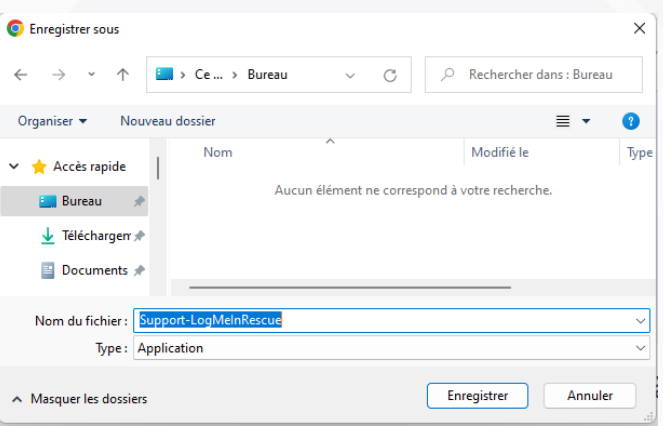

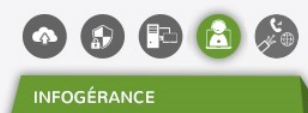

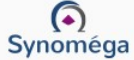

# • Comment utiliser l'outil d'assistance ?

## 3- Notre expert se connecte

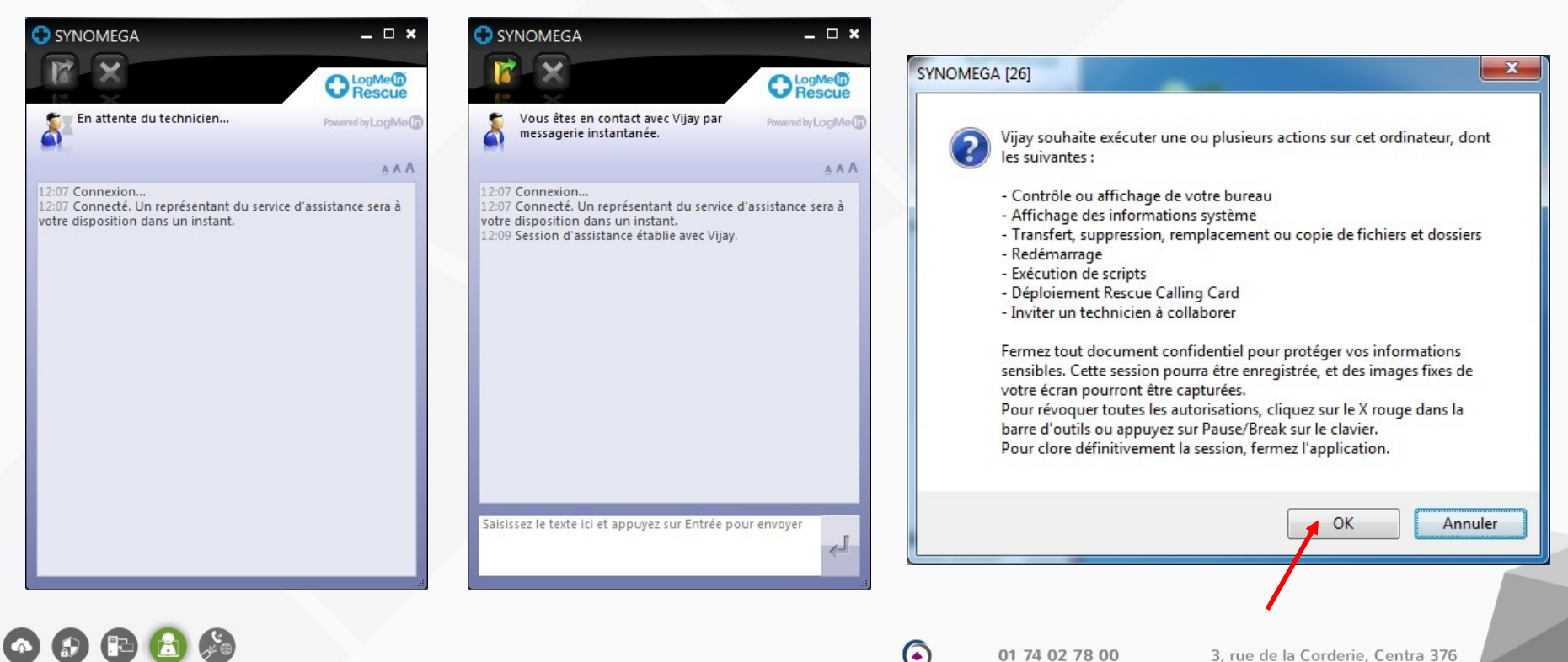

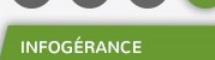

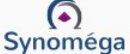

01 74 02 78 00 contact@synomega.com 94596 Rungis Cedex

• Comment utiliser l'outil d'assistance ?

 $\bullet$ 

## 4- Notre expert travaille sur votre ordinateur comme s'il était à côté de vous

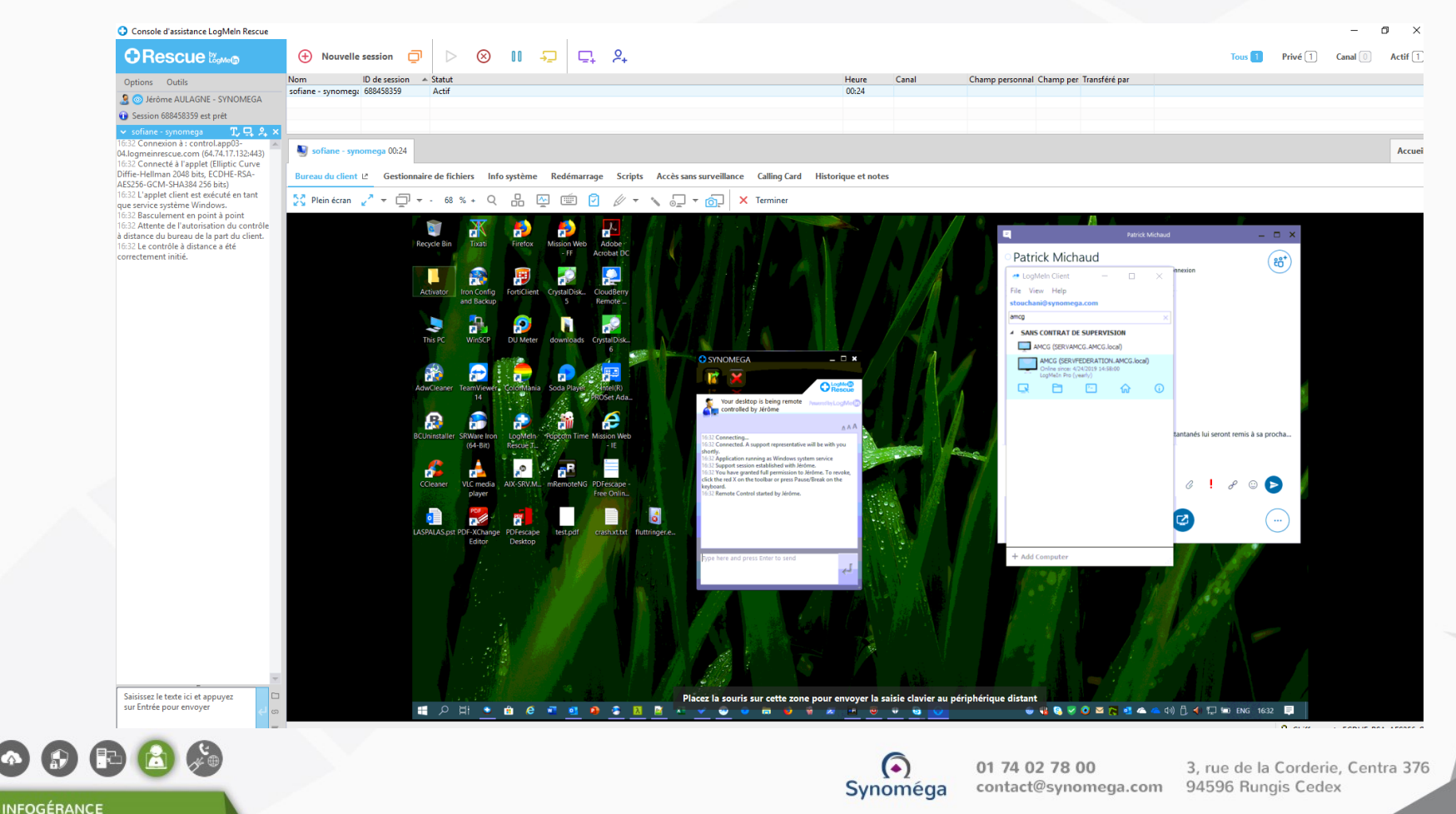

# • Comment utiliser l'outil d'assistance ?

5- A la fin de l'intervention, notre expert se déconnectera de la session d'assistance

Vous pouvez également vous déconnecter à tout moment en cliquant sur la croix

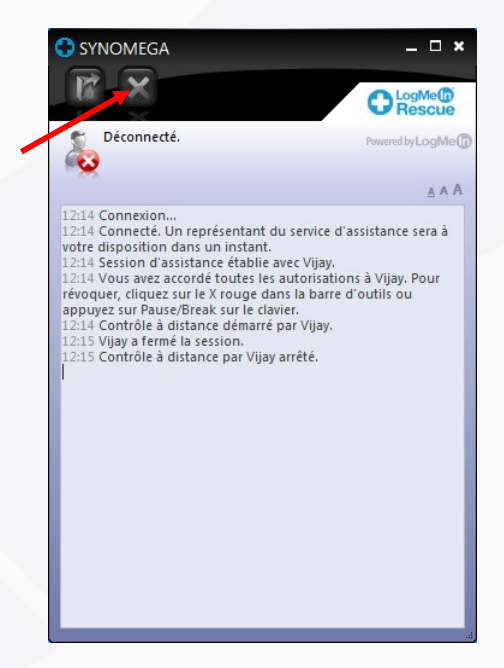

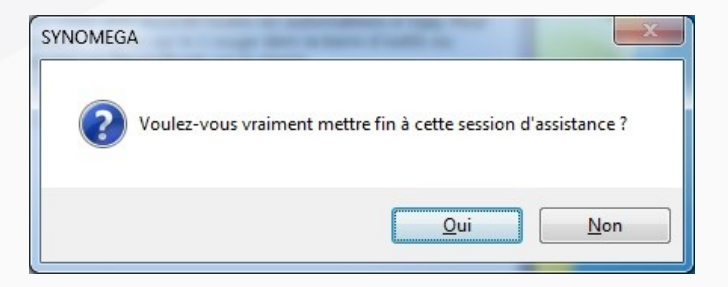

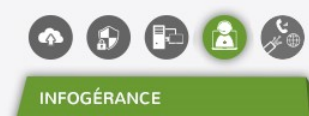

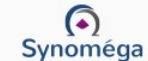

# Synoméga vous remercie de votre confiance

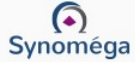